# USER GUIDE

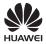

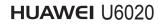

## Contents

| 1 C | opyright                         | 1  |
|-----|----------------------------------|----|
| 2 S | afety Precaution                 | 3  |
| 3 G | etting to Know Your Phone        | 5  |
| U   | ISIM Card and Battery            | .5 |
| n   | nicroSD Card                     | .6 |
| C   | harging the Battery              | .6 |
| Y   | our Phone                        | .7 |
| К   | eys and Functions                | .8 |
| S   | tatus Icons1                     | 1  |
| 4 G | etting Started1                  | 4  |
| Р   | owering On and Off1              | 4  |
| К   | eypad Lock1                      | 4  |
| Р   | hone Lock1                       | 4  |
| Р   | IN and PUK1                      | 5  |
| Р   | ower Saving Mode1                | 5  |
| 5 C | all Functions1                   | 5  |
| N   | /laking a Call1                  | 5  |
| А   | nswering a Call1                 | 6  |
| 6 Т | ext Input1                       | 7  |
| E   | ntering a Word1                  | 7  |
| E   | ntering a Number or a Symbol1    | 7  |
| 7 N | lessaging1                       | 8  |
|     | reating and Sending a Message1   |    |
| V   | oicemail1                        | 8  |
| 8 C | ontacts1                         | 9  |
| А   | dding a Contact1                 | 9  |
| S   | earching for a Contact1          | 9  |
|     | irect Connect (DC) and DC Group1 |    |
|     | Naking a DC Call                 |    |
| А   | .lert                            | 21 |

| DC Group                             | 22 |
|--------------------------------------|----|
| Sending an Interrupt Request         |    |
| Converting a DC Call to a Voice Call | 24 |
| Concurrency                          |    |
| Other Operations                     | 26 |
| 10 Multimedia                        |    |
| Camera                               |    |
| Music Player                         |    |
| Video Player                         | 29 |
| Recorder                             |    |
| FM Radio                             |    |
| 11 Browser                           | 32 |
| Setting the Connection Profile       | 32 |
| Accessing a Webpage                  | 32 |
| 12 USB                               | 32 |
| Installing PC Suite                  | 33 |
| USB-based Internet Access            | 33 |
| USB disk                             |    |
| 13 Bluetooth                         | 34 |
| Using a Bluetooth Headset            | 34 |
| Transferring Data                    | 35 |
| 14 Troubleshooting                   | 35 |
| 15 Warnings and Precautions          |    |

### 1 Copyright

## Copyright © Huawei Technologies Co., Ltd. 2012. All rights reserved.

No part of this document may be reproduced or transmitted in any form or by any means without prior written consent of Huawei Technologies Co., Ltd.

The product described in this manual may include copyrighted software of Huawei Technologies Co., Ltd. and possible licensors. Customers shall not in any manner reproduce, distribute, modify, decompile, disassemble, decrypt, extract, reverse engineer, lease, assign, or sublicense the said software, unless such restrictions are prohibited by applicable laws or such actions are approved by respective copyright holders under licenses.

#### Trademarks and Permissions

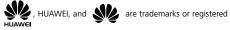

trademarks of Huawei Technologies Co., Ltd.

The *Bluetooth* word mark and logos are registered trademarks owned by Bluetooth SIG, Inc. and any use of such marks by Huawei Technologies Co., Ltd. is under license. Other trademarks and trade names arethose of their respective owners.

Other trademarks, product, service and company names mentioned are the property of their respective owners.

#### Notice

Some features of the product and its accessories described herein rely on the software installed, capacities and settings of local network, and may not be activated or may be limited by local network operators or network service providers, thus the descriptions herein may not exactly match the product or its accessories you purchase.

Huawei Technologies Co., Ltd. reserves the right to change or modify any information or specifications contained in this manual without prior notice or obligation.

#### NO WARRANTY

THE CONTENTS OF THIS MANUAL ARE PROVIDED "AS IS". EXCEPT AS REQUIRED BY APPLICABLE LAWS, NO WARRANTIES OF ANY KIND, EITHER EXPRESS OR IMPLIED, INCLUDING BUT NOT LIMITED TO, THE IMPLIED WARRANTIES OF MERCHANTABILITY AND FITNESS FOR A PARTICULAR PURPOSE, ARE MADE IN RELATION TO THE ACCURACY, RELIABILITY OR CONTENTS OF THIS MANUAL. TO THE MAXIMUM EXTENT PERMITTED BY APPLICABLE LAW, IN NO CASE SHALL HUAWEI TECHNOLOGIES CO., LTD. BE LIABLE FOR ANY SPECIAL, INCIDENTAL, INDIRECT, OR CONSEQUENTIAL DAMAGES, OR LOST PROFITS, BUSINESS, REVENUE, DATA, GOODWILL OR ANTICIPATED SAVINGS.

#### Import and Export Regulations

Customers shall comply with all applicable export or import laws and regulations and will obtain all necessary governmental permits and licenses in order to export, re-export or import the product mentioned in this manual including the software and technical data therein.

### **2 Safety Precaution**

Before using the phone, read safety precautions and inform your children about using the phone correctly and safely. For details, see "Warnings and Precautions".

|     | Do not crash, throw, or puncture your mobile phone.<br>Avoid the falling, squeezing, and bending of your<br>mobile phone.                         |
|-----|----------------------------------------------------------------------------------------------------|
| ٥٥٥ | Do not use your mobile phone in a moist<br>environment, such as the bathroom. Prevent your<br>mobile phone from being soaked or washed in liquid. |
| !   | Do not switch on your mobile phone when it is<br>prohibited to use phones or when the phone may<br>cause interference or danger.                  |
|     | Do not use your mobile phone while driving.                                                                                                    |
| Ð   | Follow any rules or regulations in hospitals and health<br>care facilities. Switch off your mobile phone near<br>medical apparatus.               |
| Ŧ   | Switch off your mobile phone in aircraft. The phone may cause interference to control equipment of the aircraft.                                  |
| ۲   | Switch off your mobile phone near high-precision<br>electronic devices. The phone may affect the<br>performance of these devices.                 |
| YI  | Do not attempt to disassemble your mobile phone or<br>its accessories. Only qualified personnel are allowed to<br>service or repair the phone.    |

| U        | Do not place your mobile phone or its accessories in<br>containers with a strong electromagnetic field.                                         |
|----------|----------------------------------------------------------------------------------------------------|
|          | Do not place magnetic storage media near your<br>mobile phone. Radiation from the phone may erase<br>the information stored on them.            |
|          | Do not put your mobile phone in a high-temperature<br>place or use it in a place with flammable gas such as a<br>gas station.                   |
|          | Keep your mobile phone and its accessories away<br>from children. Do not allow children to use your<br>mobile phone without guidance.           |
| *        | Use only approved batteries and chargers to avoid the risk of explosions.                                                                       |
|          | Observe any laws or regulations on the use of wireless<br>devices. Respect others' privacy and legal rights when<br>using your wireless device. |
| \$<br>\$ | Strictly follow the relevant instructions of this manual<br>while using the USB cable. Otherwise your mobile<br>phone or PC may be damaged.     |

### **3 Getting to Know Your Phone**

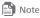

All the pictures in this guide are provided for your reference only.

#### USIM Card and Battery

Before using the phone, install a USIM card on the phone.

Power off the phone before removing the USIM card or the battery.

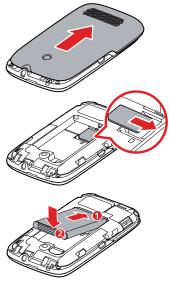

#### microSD Card

The phone supports a microSD card of up to 32 GB.

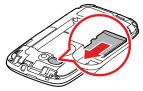

#### Charging the Battery

Before using the battery, read the "Battery and Charger" section of "Warnings and Precautions".

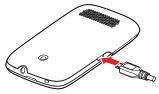

Note

- When the icon is displayed or the charging animation becomes static, the battery is fully charged.
- If the battery has not been used for a long time or if the battery runs out of power, the charging icon may appear several minutes later after you start charging the battery.

#### Your Phone

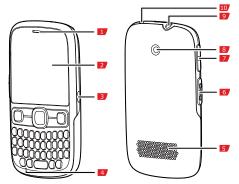

| 1 | Earpiece                     | 2  | Screen     |
|---|------------------------------|----|------------|
| 3 | Charger/Data cable connector | 4  | Microphone |
| 5 | Loudspeaker                  | 6  | PTT button |
| 7 | Volume key                   | 8  | Camera     |
| 9 | Headset jack                 | 10 | Strap hole |

**Keys and Functions** 

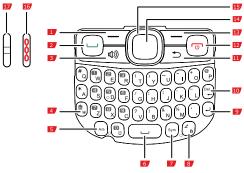

🖺 Note

| n this guide, the navigatior | h keys of your phone are indicated | by 🗋 , |
|------------------------------|------------------------------------|--------|
|------------------------------|------------------------------------|--------|

| 💭 , 🔲 , 🕞 ; the left soft key is indicated by | , and the right |
|-----------------------------------------------|-----------------|
| soft key is indicated by                      |                 |

| NO. | Press | То                                                                                        |  |
|-----|-------|-------------------------------------------------------------------------------------------|--|
| 1   |       | Select the option displayed in the lower left corner of the screen.                       |  |
| 2   | -     | <ul><li>Dial a number or answer a call.</li><li>View call logs in standby mode.</li></ul> |  |
| 3   | 40    | Turn on or off the loudspeaker during a call.                                             |  |

| NO. | Press                                                              | То                                                                                                    |  |
|-----|--------------------------------------------------------------------|----------------------------------------------------------------------------------------------------|--|
| 4   | (1)<br>(1)<br>(1)<br>(1)<br>(1)<br>(1)<br>(1)<br>(1)<br>(1)<br>(1) | <ul> <li>Press (a) then another number key or symbol key to enter the upper character on the key in editing mode.</li> <li>Enable or disable the Vibration mode in standby mode (press and hold the key for about 3 seconds). To set the profile, select Menu &gt; Settings &gt; Phone &gt; Sound &gt; Ring and vib settings.</li> </ul> |  |
| 5   | Ara                                                                | Switch between "abc/en/es" mode (lower<br>case), "Abc/En/Es" mode (capitalization of<br>the first letter), and "ABC/EN/ES" mode<br>(upper case) in editing mode.                                                                                                    |  |
| 6   | ſ                                                                  | Enter a space in editing mode.                                                                                                    |  |
| 7   | Sym                                                                | Access the symbol list in editing mode.                                                                                                    |  |
| 8   | ( <sup>2</sup> )                                                   | <ul> <li>Lock the keypad in standby mode (press<br/>and hold the key for about 3 seconds).</li> <li>In any input mode, press and hold the<br/>key for about 3 seconds, and then<br/>enable or disable the predictive input, or<br/>change the default input language.</li> </ul>                                                         |  |
| 9   | (L                                                                 | Start a new line in editing mode.                                                                                                    |  |
| 10  |                                                                    | In editing mode, delete the character to the<br>left of the cursor. Press and hold the key<br>for about 3 seconds to clear all the<br>characters to the left of the cursor.                                                                                                    |  |

| NO. | Press | То                                                                                                    |  |
|-----|-------|----------------------------------------------------------------------------------------------------|--|
| 11  | Þ     | Return to the previous menu.                                                                                                    |  |
| 12  | ŀ     | <ul> <li>Power the phone on or off (press and<br/>hold the key for about 3 seconds).</li> <li>End or reject a call.</li> <li>Return to standby mode.</li> </ul>                                                                                                    |  |
| 13  |       | Select the option displayed in the lower right corner of the screen.                                                                                                    |  |
| 14  |       | Confirm a selection or display a menu.                                                                                                    |  |
| 15  |       | <ul> <li>If the standby screen is set to Shortcut, press or to select a shortcut, and then press to access the function.</li> <li>If the standby screen is set to Concise mode, access the functions assigned to the navigation keys in standby mode.</li> <li>Adjust the volume during a voice call.</li> </ul> |  |
| 16  |       | <ul> <li>Make a DC call.</li> <li>During a DC call or a DC Group call, press and hold the key to speak, and then release to free floor.</li> </ul>                                                                                                    |  |
| 17  | Ð     | Adjust the volume.                                                                                                    |  |

#### Status Icons

| Icon      | Indicates                                                   |  |
|-----------|-------------------------------------------------------------|--|
| You       | Signal strength.                                            |  |
| R         | Roaming.                                                    |  |
| E         | 2G network available.                                       |  |
| ł         | The phone is receiving and sending data through 2G network. |  |
|           | 3G network available.                                       |  |
| ł         | The phone is receiving and sending data through 3G network. |  |
|           | Call in progress.                                           |  |
| *         | Missed calls.                                               |  |
| $\times$  | New text messages.                                          |  |
|           | New multimedia messages.                                    |  |
| <b>⊳</b>  | New emergency messages.                                     |  |
| ×         | New voicemail available.                                    |  |
| $\square$ | Memory for messages is full.                                |  |
|           | Music is being played in the background.                    |  |
| ٢         | Alarm enabled.                                              |  |
| 8         | Bluetooth turned on.                                        |  |
| <b>8</b>  | Bluetooth headset connected.                                |  |
| 8         | Bluetooth searching.                                        |  |
| 8         | The phone is sending data through Bluetooth.                |  |

| Icon       | Indicates                                            |  |
|------------|------------------------------------------------------|--|
| 8          | The phone is receiving data through Bluetooth.       |  |
|            | Charging.                                            |  |
|            | Battery level.                                       |  |
|            | Low battery.                                         |  |
|            | Speaker on.                                          |  |
| ×          | Speaker off.                                         |  |
|            | Headset connected.                                   |  |
|            | microSD card inserted.                               |  |
|            | GPS turned on.                                       |  |
|            | Ringing profile activated.                           |  |
|            | Ringing and vibration profile activated.             |  |
|            | Vibration profile activated.                         |  |
|            | Silence profile activated.                           |  |
|            | Direct Connect (DC) service is in the roaming state. |  |
|            | DC service is not available.                         |  |
| <b>D</b> , | DC call in progress.                                 |  |
|            | DC Group call in progress.                           |  |
|            | Number type (PTT1).                                  |  |
|            | Number type (PTT2).                                  |  |

| Icon     | Indicates                                           |  |
|----------|-----------------------------------------------------|--|
|          | Missed DC call (red).                               |  |
|          | Incoming DC call (green).                           |  |
|          | Outgoing DC call (orange).                          |  |
| i        | Missed DC Group call (red).                         |  |
|          | Incoming DC Group call (green).                     |  |
| 1        | Outgoing DC Group call (orange).                    |  |
|          | Missed Alert (red).                                 |  |
|          | Incoming Alert (green).                             |  |
|          | Outgoing Alert (orange).                            |  |
| i 🔒      | Missed Invitation (red).                            |  |
| i 🐌      | Incoming Invitation (in the call log list) (green). |  |
| li)      | Outgoing Invitation (orange).                       |  |
| <u>*</u> | Incoming Invitation (on the PTT call screen).       |  |
| 1        | Alert received.                                     |  |
| <u>_</u> | Originator in a DC Group call.                      |  |
| 2        | To add a member to an ongoing call.                 |  |

### **4 Getting Started**

#### Powering On and Off

To power on your phone, press and hold () for about 3 seconds.

If required, enter the phone password, personal identification number (PIN), or PIN unblocking key (PUK) as prompted.

If the Auto power-on/off function is enabled, your phone will automatically power on or off at the preset-time. To set this

function, select Menu > Settings > Phone > Auto poweron/off > Power-on time or Power-off time.

#### Keypad Lock

To lock the keypad, press and hold  $\begin{pmatrix} a \\ b \end{pmatrix}$  for about 3 seconds in

standby mode. When the keypad is locked, you can still press (

to answer a call or make an emergency call.

To unlock the keypad, press (Unlock), then (OK).

If the **Auto keypad lock** function is enabled, the phone will lock the keypad automatically after being idle in standby mode for a pre-defined period. To set this function, select Menu > Settings > Phone > Auto keypad lock.

#### Phone Lock

The phone lock protects your phone from unauthorized use. By default, the phone lock is disabled. To enable or disable the phone lock, select Menu > Settings > Security > Phone lock. Once the phone lock is enabled, you must enter a password each time you power on the phone.

The preset password is 000000. You can select Menu > Settings > Security > Change phone lock code to change the password to

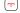

any numeric string of four to eight digits.

Do remember your password. If you forget it, contact the service center.

#### PIN and PUK

The personal identification number (PIN) protects your USIM card from unauthorized use. If you incorrectly enter the PIN a specified number of times, the PIN is blocked and the phone prompts you to enter the PIN unblocking key (PUK). If this occurs, enter the PUK to unblock the blocked PIN.

If you incorrectly enter the PUK a specified number of times, the USIM card will become permanently invalid, and you must contact your service provider for a new SIM/USIM card.

Both the PIN and the PUK are provided with your USIM card. For details, contact your service provider.

#### Power Saving Mode

To set the power saving mode, select Menu > Settings > Phone > Power-saving mode.

If the **Keypad backlight power save** function is enabled, the keypad backlight will be off from 9:00 to 17:00.

If the **Turn off backlight by End key** function is enabled, you can press (res) to turn on or off the backlight in standby mode.

### **5 Call Functions**

#### Making a Call

- 1. In standby mode, enter the phone number.
  - To make an international call, press (\*) to enter the plus sign (+). Then enter the country or region code, area code, and phone number.

- To call an extension number, enter the phone number, enter P or W, and then enter the extension number.
- 2. Press (-) to dial the number.
- 3. Press 💿 to end the call or cancel the dialing.

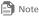

- If you enter P between the phone number and the extension number, after the phone number is connected, the phone automatically dials the extension number.
- If you enter W between the phone number and the extension number, after the phone number is connected, the phone prompts you to choose whether to dial the extension number.
- You can also make a call from call logs and contacts.

#### Answering a Call

When there is an incoming call, press — to answer it or 💿 to reject it.

the any key answer function, select Menu > Settings > Call > Answer mode > Any key.

If the **Headset auto-answer** function is enabled and a headset is connected to the phone, the phone will automatically answer incoming calls for a pre-defined period. To enable the headset auto-answer function, select **Menu** > **Settings** > **Call** > **Headset auto-answer**.

### 6 Text Input

Your phone provides multiple text input modes. In editing mode, the current text input mode is indicated on the screen. Press  $\binom{\epsilon}{\epsilon}$ 

to switch between text input modes.

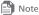

- Press  $\begin{bmatrix} \infty \\ \bullet \end{bmatrix}$  once to delete the character to the left of the cursor, or press and hold  $\begin{bmatrix} \infty \\ \bullet \end{bmatrix}$  to delete all the characters to the left of the cursor.
- Press An to switch between "abc/en/es" mode (lower case), "Abc/En/Es" mode (capitalization of the first letter), and "ABC/EN/ES" mode (upper case) in editing mode.
- On the message editing screen, select Options > Text input settings to configure text input settings, such as the default input language, and whether to enable first letter capitalized and predictive input.

#### Entering a Word

In multi-tap input mode, press the key labeled with the desired letter to enter the letter on the key.

In predictive input mode:

- 1. Press several letters of the desired word. The phone displays candidate words that contain these letters.
- 2. Press 🛈 and 🖵 to scroll to the desired word.
- 3. Press D to enter the word, or press D to enter the word followed by a space.

#### Entering a Number or a Symbol

 In any input mode, press \_\_\_\_\_ to enter a space, press (\_\_\_\_\_) to start a new line.

- In any input mode, press im to display the symbol list. Press navigation keys to scroll to the desired symbol. Then press is to enter the symbol.
- In "123" input mode, press the number key or symbol key to enter the desired number or symbol.
- In any input mode except "123", press and hold the number key or symbol key for about 3 seconds to enter the desired number or symbol.
- In any input mode except "123", press (\*) and then press the number or symbol key to enter the desired number or symbol. You can press (\*) twice to lock the FN mode, three times to disable the FN mode.

### 7 Messaging

#### Creating and Sending a Message

- 1. Select Menu > Messages > Create message.
- Add recipients. You can enter phone numbers directly, or press
   and then select the recipients from contacts.
- Edit the message. You can also press 

   and then add
   attachments such as pictures or audio files to the message. The
   message will be changed to a multimedia message.
- 4. Select **Options** > **Send** to send the message.

#### Voicemail

Voicemail is a network-dependent service. To subscribe to voicemail, contact your network operator.

Before using voicemail, select **Menu** > **Messages** > **Voicemail** to set the voicemail number.

### 8 Contacts

#### Adding a Contact

1. Select Menu > Contacts > Create new > Create contact.

- 2. Edit the contact information.
- 3. Press (Save) to save the contact.

#### Searching for a Contact

Select **Menu** > **Contacts**, and then enter the contact name or the first several letters of the contact name.

### 9 Direct Connect (DC) and DC Group

With DC, you can instantly talk to another DC user or group of users with the push of a button.

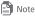

You can select **Menu** > **Settings** > **Call** > **DC** settings set the DC button and DC-related functions.

#### Making a DC Call

You can make a DC call using one of the following methods:

#### Dialing a DC Number

A DC number has three parts. When you enter a DC number, you must separate all the three parts with an asterisk. A DC number contains a maximum of 15 characters (including asterisks), and the number of digits in each part of a DC number may vary; for example, 0000000\*000\*000 and 9999999\*999\*999. You must have all 3 parts when calling iDEN or 3G users.

 In standby mode, enter a DC number directly by using the number pad.

on the left side of your phone. Then speak 2. Push and hold

after you hear the chirp sound.

3. When you finish speaking, release 🛔 to listen. The call will end

automatically if no party speaks for several seconds.

🕒 Note

When no party is speaking during an active call, the phone displays Open

and any party can push and hold to talk when the phone displays

Speak, when you are speaking do not release until you finish speaking.

When another party is speaking, the phone displays Listen. You can hear the other party talking at this moment.

#### Last call notification

Upon completion of a DC call or a DC Group call when you end passively, the Last Call Notification screen will appear. It shows the contact name or number on the last call, and the date and time of the call. The screen can be cleared by pressing the indicated soft

key, or it will disappear after a period of time. Pushing from the

last call screen will attempt a restart of the last call indicated.

#### Making a DC call from Contacts

Select Menu > Contacts. Select a contact with a DC number, and to start a DC call.

Making a DC call from the Call Log Select **Menu** > **Call log** or press (-) in standby mode, and then select DC calls to select the desired number from the DC calls log. Then push of to start the DC call. Alternatively, if you have selected Menu > Settings > Call > DC settings > One touch DC > Call log, push to select the required number from Call log and then push and hold to start

the DC call.

#### Alert

Alerts enable you to notify someone that you want to communicate with them using DC. When the other party receives an Alert, the phone of the other party receives an Alert tone and displays your name or DC number on their screen.

To send an Alert:

- 1. Select Menu > Contacts or Menu > Call log > DC calls. Then select a contact or a DC number.
- 2. Press 🔚 to select **Alert**. Push 🖁 as prompted to send an

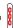

Alert

#### DC Group

#### Creating a DC Group

You can create a DC Group using one of the following methods:

When you have selected Menu > Settings > Call > DC

#### settings > One touch DC > Call log or Contacts, push

standby mode and then select contacts from **Call log** or **Contacts**, or enter several DC numbers on the **Enter number** screen to create a DC Group.

in

- Select Menu > Contacts. Select Create New > Create DC Group or press \_\_\_\_\_ to select Options > Create DC Group to create a DC Group.
- In standby mode, press or select Menu > Call log to access the call log. Press — to select Options > Create DC Group to create a DC Group.

If you want to delete a member from a DC Group, select

Contacts > Open, highlight a member, and select Options >

Remove member. Then select Yes to confirm your operation.

#### Making a DC Group Call

A DC Group call includes multiple DC users at the same time.

Operations during a DC Group call are similar to those during a DC call.

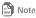

DC Group calls with iDEN users are not possible.

 Select a group from Contacts or Call log, or select multiple contacts from the contact list to create a temporary DC Group. You can also enter the DC numbers to create a DC Group.

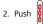

select Invite and push of to send an invitation to all group

members. When the group members receive the invitation, they can select Join to join the call or select Ignore to reject the invitation.

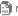

📲 Note

- A DC Group can contain a maximum of 60 members. A DC Group call can contain a maximum of 25 members.
- During a DC Group call, you can view the participant status of group members, access Contacts and Messages, add a member to the call, or write a memo.

#### Adding Members to a DC Call

During a DC call, do the following to add members to the call: Select Option > Add Member to select members from Contacts or Call log, or directly enter DC numbers on the Enter number screen. Then press - to select **Done**. An invitation will be sent to the desired members

#### Joining a DC Call After the DC Group Call has started

If you did not answer the invitation of the DC Group call and the invitation has expired, you can access the **Call log**, select the DC Group call log, and then select **Join** to join the DC Group call.

#### Joining a DC Call After the DC Group Call has ended

If a DC Group call has ended when you receive the invitation, after you select **Join** by pressing  $\overline{}$ , the phone displays "The call is not running. Restart the call?".

- · If you select Yes, the phone displays "Push DC button to start call". Then you can push and hold to make a DC group call to the Group.
- If you select No, no operation will be performed.

#### Sending an Interrupt Request

During a DC call or a DC Group call, when another party is speaking, you can select **Options** > Request to speak to make a speak request. Then the speaker's phone displays "xxxx Request to

speak." After the speaker releases 🖁 , you can push and hold

to talk

#### Converting a DC Call to a Voice Call

The phone supports the switch between a DC call and a voice call. During a DC call, if you have saved the voice call number of the other party on the phone, to convert the DC call to a voice call. press [-] and then select **Yes** when the phone displays "Switch

to voice call?"

#### Concurrency

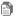

🕒 Note

The Hold function is a network-dependent. To subscribe to the service. contact your network operator.

#### Receiving a Voice Call During a DC Call

When you receive a voice call during a DC call, the phone displays the incoming voice call screen. At this moment, press is to select Reject; press 
to select Answer; press 
to select Option and then Answer or Reject.

#### Receiving a DC Call During a Voice Call

When you receive a DC call during a voice call, the phone displays "Missed DC call From: xxxxxxxx." At this moment, press 1 to select Ignore and continue with the voice call; press \_\_\_\_\_ to select Hold and the phone will display "Push DC button to call xxxxxxxx." Then you can do the following:

- Press 🔁 to select **Cancel**. Then press ( $\_$ ) to return to the voice call screen.
- Press -7 to select **Alert**. An alert will be sent to the other party.
- Push and hold to make a DC call.

#### Receiving a DC Group Call During a Voice Call

When you receive a DC Group call during a voice call, the phone displays "Missed DC Group call From: xxxxxxxx." At this moment, press  $\sqrt{-}$  to select **Ignore** and continue with the voice call; press -7 to select **Hold** and the phone will display "Push DC button

to call xxxxxxx." Then you can do the following:

- Press  $\overline{\ }$  to select **Cancel**. Then press  $\overline{\ }$  to return to the voice call screen.
- Press -7 to select **Invite**. An invitation will be sent to the group members.
- Push and hold to make a DC call to the group call initiator.

#### Receiving an Alert During a Voice Call

When you receive an Alert during a voice call, the phone displays "Incoming Alert From: xxxxxxx." At this moment, press is to select **Ignore** and continue with the voice call; press — to select **Hold** and the phone will display "Push DC button to call xxxxxxxx." Then you can do the following:

- Press \_\_\_\_\_ to select **Alert**. An alert will be sent.
- Push and hold to make a DC call to the Alert initiator.

#### Receiving an Invitation During a Voice Call

When you receive a DC Group invitation during a voice call, the phone displays "Incoming invitation." At this moment, press is to select **Ignore** and continue with the voice call; press is to select **Hold** and the phone will ask "Join the DC Group call?". Then you can do the following:

- Press 🗀 to select **No**. Then press 🖵 to return to the voice call screen.
- Press \_\_\_\_\_ to select **Yes**. Then you can join the DC Group call.

#### Other Operations

#### One touch DC

- Contacts: Allow you to quickly access Direct Connect contacts
  when is pushed from idle.
- Call log: Access the call log to start a DC call or a DC Group call.
- Last call: Start a DC call or a DC Group call with the most recent DC caller in the call log.

#### Exiting a DC Group call I initiated

Select one of the following settings to allow the call to continue

when you exit a DC Group call you initiated.

- Allow call to continue.
- End call for everyone.

#### Add Member to ongoing call

Select one of the following to allow a member to add a contact to a Direct Connect or DC Group Call you initiated.

- Allow Member to add contact.
- Forbid Member to add contact.

#### Save unknown number

When you end the DC call actively, select whether you want your phone to prompt you to save Direct Connect callers to your contact list if you do not have them previously stored.

#### My DC Number

Displays your Direct Connect number.

#### Blocked DC list

View and modify the list of users you have blocked from making a Direct Connect call to you.

#### Alert timeout

Set the length of time you want the Alert ringtone to repeat.

#### Invitation timeout

Set the length of time you want the Invitation ringtone to repeat.

#### DC button backlight

Select whether you want to turn on the Direct Connect button light on incoming DC events.

### 10 Multimedia

#### Camera

#### Taking a Photo

Select **Menu** > **Camera**, and press  $\Box$  to take a photo.

On the **Camera** screen, press - to configure relevant settings.

To view the photos, press  $\boxed{-}$  and then select **Go to album**.

To set the default storage, press  $\Box$  and then select **Settings** >

#### Storage location.

#### Recording a Video

Select Menu > Camera, press - then select Shooting

**mode** > **Video camera**, and press  $\Box$  to record a video clip.

During recording the video clip, press \_\_\_\_\_ to pause or continue,

press  $\overline{}$  to stop recording and save the video clip.

#### Music Player

#### Creating a Playlist

- Select Menu > Multimedia > Music player > Options > Media library > Playlist.
- Select Options > Create to create a playlist. If there is no playlist, press (-) (Create) to create a playlist.
- 3. Add or edit the playlist name.
- Select the playlist, press □ to open it.
- 5. Press (Add) to add audio files to the playlist.

#### Playing Music

Select Menu > Multimedia > Music player to start the music player.

Select a music file, and press □ to play it.

While the music is playing:

- Press 
  to pause or continue.
- Press D to switch to the next music, or press and hold D to fast-forward through the music currently playing.
- Press 
   to switch to the previous music, or press and hold
   to rewind through the music currently playing.
- Press 🛈 to display the current playlist.
- Press 💭 to display the media library.
- Press to adjust the volume.
- Press (Minimize) or D to exit the music player screen and play the music in the background.
- Select **Options** > **Exit** or press ( to exit the music player.

#### Video Player

Select **Menu** > **Multimedia** > **Video player** to start the video player.

Press (Options) and select All videos or Playlist to select a video file, and press 
to play it.

While the video is playing:

- Press 
  to pause or continue.
- Press D to switch to the next video, or press and hold D to fast-forward through the video currently playing.

- to rewind through the video currently plaving.
- Press 🗋 to switch to the full screen mode, then press 🗋 again or press 🔚 to exit the full screen mode.
- Press 🔲 to display all videos.
- Press H to adjust the volume.
- Press , 🔄 , or 💿 to exit the video player.

#### Recorder

Select Menu > Multimedia > Recorder, and press 
to record a sound clip.

During recording the sound clip, press  $\Box$  to pause or continue,

press  $\Box$  to stop recording and save the sound clip, press  $\Box$ to cancel the recording.

After stop the recording, press  $\Box$  to play the sound clip.

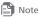

While recording a sound clip, keep the microphone of the phone near the sound source for a better recording effect.

#### FM Radio

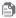

🕒 Note

Before listening to the radio, connect a compatible handset to your phone. The headset cable also functions as the radio's antenna when the radio is switched on. To ensure good radio reception, do not disconnect the headset from the phone or severely bend the headset cable.

#### Switching On the Radio

Select **Menu** > **Multimedia** > **FM radio**. The radio will open the last channel listened to.

When you listen to the radio for the first time, press

(Options) for the following options:

- Automatic tuning: automatically search for available channels and save them to the channel list.
- Manual tuning: manually search for available channels and save them to the channel list.
- Precise tuning: manually adjust the frequency in increments of 0.1 MHz.
- Set frequency: enter a frequency and press 
  to play the program.

#### Listening to the Radio

While listening to the radio:

- Press 

  to enable or disable the loudspeaker.
- Press 
   and 
   to adjust the frequency in increments of 0.1 MHz.
- Press 🛈 and 🖵 to change channels.
- Press 
   to adjust the volume.
- Press (Minimize) or to exit the radio screen and play the radio program in the background.
- Select **Options** > **Exit** or press () to switch off the FM radio.

### **11 Browser**

#### Setting the Connection Profile

Before accessing the Internet using your phone, set up your account first. Generally, the account has been preset on your phone. If you want to use another account, contact your service provider for the account information, and then create an account.

#### Accessing a Webpage

To access a webpage, open the browser and then do as follows.

- Select Options > Open new page, and enter a website address.
- Select **Options** > **Open homepage** to display the home page.
- Select Options > Bookmarks, and select one from the list.
- Select Options > History, and select one from the list.
- Select Options > Advanced > Saved pages to view the webpages you have saved.

### 12 USB

Connect your phone to a PC with the USB cable, double click **My Computer**, find the disk named **HUAWEI ASSISTANT** and double click it. The following dialog box will appear on your PC.

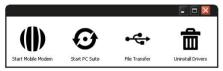

Select your desired function in the dialog box:

- Start Mobile Modem: use the phone as a USB modem.
- Start PC Suite: use the phone through PC Suite on the PC.

• File Transfer: use the phone as a USB mass storage device.

🖺 Note

- If the PC cannot recognize your phone, restart the PC, and then retry.
- If the dialog box does not appear, open My Computer and find the driver for the phone (appears as a CD driver).
- For Windows 7, you need select My Computer > HUAWEI ASSISTANT, and then double click the file Setup.exe to display the dialog.

#### Installing PC Suite

PC Suite helps you perform most of the phone operations on a PC. It is supplied with your phone.

The PC Suite installation program runs automatically when you use the PC Suite function for the first time. Follow the wizard to complete installation, and restart your PC for the installation to take effect.

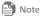

For the way of using PC Suite, refer to the help of the PC Suite.

#### USB-based Internet Access

Your phone can be used as a modem after connecting your phone to a PC with the USB cable. The PC can access the Internet through the phone.

The USB modem driver and management program runs automatically when you use the USB modem function for the first time. Follow the wizard to complete installation.

After installation, start the management program, set up a connection, and then access the Internet.

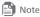

- Only the Windows 2000, Windows XP, 32-bit and 64-bit versions of Windows Vista, and Windows 7 operating systems support the function.
- · For details, contact your service provider.

#### USB disk

Your phone can be used as a USB mass storage device. You can save files to the microSD card.

When you are using the USB disk function, other USB functions are unavailable.

### 13 Bluetooth

Your phone supports Bluetooth. You can transfer data between your phone and other Bluetooth devices, and talk on the phone using a Bluetooth headset.

Select **Menu** > **Settings** > **Connectivity** > **Bluetooth**, and then switch on or off the Bluetooth.

#### Using a Bluetooth Headset

A Bluetooth headset is not included in the product package and must be purchased separately.

- 1. Select Search for devices to search for the Bluetooth devices.
- 2. Select your Bluetooth headset from the list.
- 3. Press 🦳 (Select).
- 4. Enter the password of the Bluetooth headset to pair the headset with your phone. When the Bluetooth headset is connected to your phone, the headset icon is displayed on the standby

screen, indicating that you can use the headset.

#### Transferring Data

Select **Search for devices** to search for available Bluetooth devices, and then connect your phone with the desired device. Then you can transfer data between your phone and the Bluetooth device.

When you pair your phone with the device for the first time, a password is required.

### 14 Troubleshooting

If you encounter any problem when using your phone, try to solve the problem according to the following table. If the problem still occurs, contact your service provider or vendor.

| Problem                                            | Ensure that                                                                                                    |
|----------------------------------------------------|----------------------------------------------------------------------------------------------------|
| The battery cannot<br>be charged.                  | The charger is properly connected to<br>your phone and the power socket.                                                                    |
| The phone cannot be powered on.                    | <ul> <li>The battery power is enough.</li> <li>The battery is properly installed.</li> <li>Press and hold r for about 3 seconds.</li> </ul> |
| Cannot make a call<br>except an<br>emergency call. | <ul><li>You are in the network service area.</li><li>The call restriction function is not<br/>enabled.</li></ul>                            |
| Bad call quality.                                  | <ul><li>The signal strength is strong<br/>enough.</li><li>If you are indoors, move near a<br/>window for better reception.</li></ul>        |

| Problem                                                                                                    | Ensure that                                                                                                    |
|----------------------------------------------------------------------------------------------------|----------------------------------------------------------------------------------------------------|
| The signal strength<br>is not strong<br>enough or your<br>phone is often<br>offline.                         | Move near to a place with strong signal strength.                                                                                                    |
| The phone cannot<br>find other<br>Bluetooth devices<br>or fails to send or<br>receive data via<br>Bluetooth. | <ul> <li>The Bluetooth function of both devices is turned on.</li> <li>The distance between the two Bluetooth devices is less than 10 meters.</li> <li>There are no obstacles between the two devices.</li> <li>The other Bluetooth device is set to visible.</li> </ul> |

### **15 Warnings and Precautions**

This section contains important information pertaining to the operating instructions of your device. It also contains information about how to use the device safely. Read this information carefully before using your device.

#### Electronic Device

Power off your device if using the device is prohibited. Do not use the device when using the device causes danger or interference with electronic devices.

#### Medical Device

- Follow rules and regulations set forth by hospitals and health care facilities. Do not use your device when using the device is prohibited.
- Pacemaker manufacturers recommend that a minimum distance of 15 cm be maintained between a device and a pacemaker to prevent potential interference with the pacemaker. If you are using a pacemaker, use the device on the opposite side of the pacemaker and do not carry the device in your front pocket.

#### Potentially Explosive Atmosphere

Power off your device in any area with a potentially explosive atmosphere, and comply with all signs and instructions. Areas that may have potentially explosive atmospheres include the areas where you would normally be advised to turn off your vehicle engine. Triggering of sparks in such areas could cause an explosion or a fire, resulting in bodily injuries or even deaths. Do not power on your device at refueling points such as service stations. Comply with restrictions on the use of radio equipment in fuel depots, storage, and distribution areas, and chemical plants. In addition, adhere to restrictions in areas where blasting operations are in progress. Before using the device, watch out for areas that have potentially explosive atmospheres that are often, but not always, clearly marked. Such locations include areas below the deck on boats, chemical transfer or storage facilities, and areas where the air contains chemicals or particles such as grain, dust, or metal powders. Ask the manufacturers of vehicles using liquefied petroleum gas (such as propane or butane) whether this device can be safely used in their vicinity.

#### Traffic Security

Observe local laws and regulations while using the device. In addition, if using the device while driving a vehicle, comply with the following guidelines:

- · Concentrate on driving. Your first responsibility is to drive safely.
- Do not talk on the device while driving. Use hands-free accessories.
- When you have to make or answer a call, park the vehicle at the roadside before using your device.
- RF signals may affect electronic systems of motor vehicles. For more information, consult the vehicle manufacturer.
- In a motor vehicle, do not place the device over the air bag or in the air bag deployment area. Otherwise, the device may hurt you due to the strong force when the air bag inflates.
- Do not use your device while flying in an aircraft. Power off your device before boarding an aircraft. Using wireless devices in an aircraft may cause danger to the operation of the aircraft and disrupt the wireless telephone network. It may also be considered illegal.

#### **Operating Environment**

- Do not use or charge the device in dusty, damp, and dirty places or places with magnetic fields. Otherwise, it may result in a malfunction of the circuit.
- The device complies with the RF specifications when the device is used near your ear or at a distance of 1.5 cm from your body. Ensure that the device accessories such as a device case and a device holster are not composed of metal components. Keep your device 1.5 cm away from your body to meet the

requirement earlier mentioned.

- On a stormy day with thunder, do not use your device when it is being charged, to prevent any danger caused by lightning.
- While using the device, observe the local laws and regulations, and respect others' privacy and legal rights.
- Keep the ambient temperature between 0°C and 40°C while the device is being charged. Keep the ambient temperature between 0°C to 40°C for using the device powered by a battery.

#### Prevention of Hearing Damage

Using a headset at high volume can damage your hearing. To reduce the risk of damage to hearing, lower the headset volume to a safe and comfortable level.

#### Safety of Children

Comply with all precautions with regard to children's safety. Letting the child play with your device or its accessories, which may include parts that can be detached from the device, may be dangerous, as it may present a choking hazard. Ensure that small children are kept away from the device and accessories.

#### Accessories

Choose only batteries, chargers, and accessories approved for use with this model by the device manufacturer. The use of any other type of battery, charger, or accessory may invalidate any warranty for the device, may be in violation of local rules or laws, and may be dangerous. Please contact your dealer for information about the availability of approved batteries, chargers, and accessories in your area.

#### **Battery and Charger**

- Unplug the charger from the electrical plug and the device when not in use.
- The battery can be charged and discharged hundreds of times before it eventually wears out. When the standby time and the talk time are shorter than the normal time, replace the battery.
- Use the AC power supply defined in the specifications of the charger. An improper power voltage may cause a fire or a malfunction of the charger.
- Do not connect two poles of the battery with conductors, such as metal materials, keys, or jewelry. Otherwise, the battery may be short-circuited and may cause injuries and burns on your body.
- Do not disassemble the battery or solder the battery poles.
   Otherwise, it may lead to electrolyte leakage, overheating, fire, or explosion.
- If battery electrolyte leaks out, ensure that the electrolyte does not touch your skin and eyes. If the electrolyte touches your skin or splashes into your eyes, wash your eyes with clean water immediately and consult a doctor.
- If there is a case of battery deformation, color change, or abnormal heating while you charge or store the battery, remove the battery immediately and stop using it. Otherwise, it may lead to battery leakage, overheating, explosion, or fire.
- If the power cable is damaged (for example, the cord is exposed or broken), or the plug loosens, stop using the cable at once.
   Otherwise, it may lead to an electric shock, a short circuit of the charger, or a fire.

 Do not dispose of batteries in fire as they may explode. Batteries may also explode if damaged.

#### **Cleaning and Maintenance**

- The device, battery, and charger are not water-resistant. Keep them dry. Protect the device, battery, and charger from water or vapor. Do not touch the device or the charger with a wet hand. Otherwise, it may lead to a short circuit, a malfunction of the device, and an electric shock to the user.
- Do not place your device, battery, and charger in places where they can get damaged because of collision. Otherwise, it may lead to battery leakage, device malfunction, overheating, fire, or explosion.
- Do not place magnetic storage media such as magnetic cards and floppy disks near the device. Radiation from the device may erase the information stored on them.
- Do not leave your device, battery, and charger in a place with an extreme high or low temperature. Otherwise, they may not function properly and may lead to a fire or an explosion. When the temperature is lower than 0°C, performance of the battery is affected.
- Do not place sharp metal objects such as pins near the earpiece. The earpiece may attract these objects and hurt you when you are using the device.
- Before you clean or maintain the device, power off the device and disconnect it from the charger.

- Do not use any chemical detergent, powder, or other chemical agents (such as alcohol and benzene) to clean the device and the charger. Otherwise, parts of the device may be damaged or a fire can be caused. You can clean the device and the charger with a piece of damp and soft antistatic cloth.
- Do not dismantle the device or accessories. Otherwise, the warranty on the device and accessories is invalid and the manufacturer is not liable to pay for the damage.

#### Emergency Call

You can use your device for emergency calls in the service area. The connection, however, cannot be guaranteed in all conditions. You should not rely solely on the device for essential communications.

#### Certification Information (SAR)

This mobile device meets guidelines for exposure to radio waves. Your device is a low-power radio transmitter and receiver. As recommended by international guidelines, the device is designed not to exceed the limits for exposure to radio waves. These guidelines were developed by the independent scientific organization International Commission on Non-Ionizing Radiation Protection (ICNIRP) and include safety measures designed to ensure safety for all users, regardless of age and health.

The Specific Absorption Rate (SAR) is the unit of measurement for the amount of radio frequency energy absorbed by the body when using a device. The SAR value is determined at the highest certified power level in laboratory conditions, but the actual SAR level of the device when being operated can be well below the value. This is because the device is designed to use the minimum power required to reach the network. The SAR limit adopted by USA and Canada is 1.6 watts/kilogram (W/kg) averaged over one gram of tissue. The highest SAR value reported to the FCC and IC for this device type when tested for use at the ear is 1.180 W/kg, and when properly worn on the body is 0.707 W/kg.

#### FCC Statement

This equipment has been tested and found to comply with the limits for a Class B digital device, pursuant to Part 15 of the FCC Rules. These limits are designed to provide reasonable protection against harmful interference in a residential installation. This equipment generates, uses and can radiate radio frequency energy and, if not installed and used in accordance with the instructions, may cause harmful interference to radio communications. However, there is no guarantee that interference will not occur in a particular installation. If this equipment does cause harmful interference to radio or television reception, which can be determined by turning the equipment off and on, the user is encouraged to try to correct the interference by one or more of the following measures:

-- Reorient or relocate the receiving antenna.

-- Increase the separation between the equipment and receiver.

-- Connect the equipment into an outlet on a circuit different from that to which the receiver is connected.

-- Consult the dealer or an experienced radio/TV technician for help. This device complies with Part 15 of the FCC Rules. Operation is subject to the following two conditions: (1) this device may not cause harmful interference, and (2) this device must accept any interference received, including interference that may cause undesired operation.

### Caution

Changes or modifications made to this device not expressly approved by Huawei Technologies Co., Ltd. may void the FCC authorization to operate this device.

Please visit www.huaweidevice.com/worldwide/support/hotline for recently updated hotline and email address in your country or region.

Version: 01 Part Number: xxxxxxxx